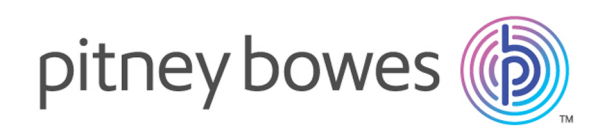

# Spectrum Technology Platform Version 12.0 SP1

Guía de geocodificación para Gran Bretaña - SOAP

# **Contents**

## 1 - [GeocodeAddressGlobal](#page-2-0)

[Agregar](#page-3-0) un recurso de bases de datos del módulo Enterprise [Geocoding](#page-3-0) para Gran Bretaña 4

## 2 - [Input](#page-5-0)

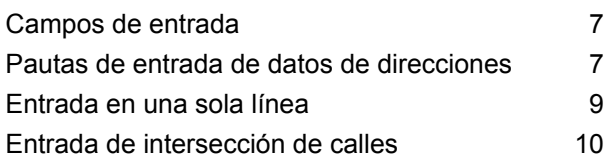

## 3 - [Opciones](#page-11-0)

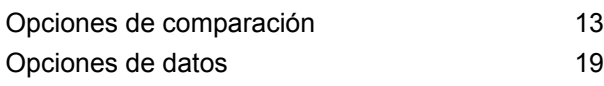

### 4 - [Salida](#page-21-0)

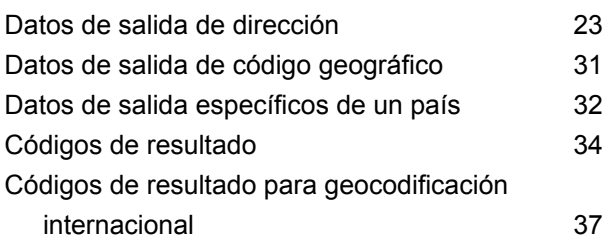

## [5](#page-42-0) - [ReverseGeocodeAddressGlobal](#page-42-0)

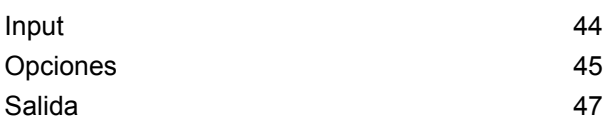

# <span id="page-2-0"></span>1 - GeocodeAddressGlobal

GeocodeAddressGlobal ofrece funciones de geocodificación en el nivel de calle para muchos países. También puede determinar centroides de ciudad o localidad, además de centroides de código postal. GeocodeAddressGlobal trabaja con las direcciones en el idioma y el formato nativos. Por ejemplo, una dirección con el formato francés habitual puede incluir el nombre de calle Rue des Remparts. Una dirección con el formato alemán habitual puede incluir el nombre de calle Bahnhofstrasse.

**Nota:** GeocodeAddressGlobal no admite direcciones de Estados Unidos Para geocodificar direcciones de Estados Unidos, utilice GeocodeUSAddress.

Los países disponibles dependen de las bases de datos de países que usted haya instalado. Por ejemplo, si instaló bases de datos para Canadá, Italia y Australia, GeocodeAddressGlobal podrá geocodificar las direcciones correspondientes a esos países en una sola etapa. Para poder trabajar con GeocodeAddressGlobal, debe definir un recurso de base de datos global que contenga una base de datos para uno o más países. Después de crear el recurso de base de datos, GeocodeAddressGlobal estará disponible.

GeocodeAddressGlobal es un componente opcional del módulo Enterprise Geocoding.

### In this section

Agregar un recurso de bases de datos del módulo Enterprise [Geocoding](#page-3-0) para Gran [Bretaña](#page-3-0) 4

# <span id="page-3-0"></span>Agregar un recurso de bases de datos del módulo Enterprise Geocoding para Gran Bretaña

Siempre que instale un nuevo recurso de base de datos o modifique uno ya existente, debe definir el recurso de base de datos en Management Console (Consola de administración) para que esté disponible en el sistema. Este procedimiento indica cómo agregar o modificar un recurso de base de datos para el módulo Enterprise Geocoding para Gran Bretaña.

Para crear un recurso de base de datos de Geocode Address GBR:

- 1. Si aún no lo ha hecho, instale los archivos de conjuntos de datos en el sistema. Para obtener instrucciones sobre la instalación de bases de datos, consulte la *Guía de instalación de*Spectrum™ Technology Platform.
- 2. En Management Console, bajo **Recursos**, seleccione **Bases de datos Spectrum**.
- 3. Haga clic en el botón Añadir  $\pm$  para crear una nueva base de datos o seleccione un recurso de base de datos existente y luego haga clic en el botón Editar  $\Box$  para modificarlo. También puede crear un nuevo recurso de base de datos si copia uno existente al hacer clic en el botón Copiar <sup>a</sup>.
- 4. Si crea una nueva base de datos, ingrese un nombre para el recurso de base de datos en el campo **Nombre**. El nombre puede ser cualquiera que elija. Si crea una base de datos nueva copiando una existente, cambie el nombre predeterminado según sea necesario. No puede modificar el nombre de un recurso de base de datos ya existente, porque se producirían errores en los servicios o trabajos que hacen referencia al recurso de base de datos por su nombre original.
- 5. En el campo **Tamaño de grupo** especifique la cantidad máxima de solicitudes simultáneas que desea que manipule esta base de datos.

El tamaño óptimo de grupo varía según el módulo. Generalmente se pueden visualizar mejores resultados al configurar el tamaño de grupo entre la mitad o el doble de la cantidad de CPU en el servidor, donde el tamaño óptimo de grupo para la mayoría de los módulos es la misma cantidad de CPU. Por ejemplo, si su servidor tiene cuatro CPU, puede que desee probar con un tamaño de grupo entre 2 (la mitad de la cantidad de CPU) y 8 o (el doble de la cantidad de CPU), donde el tamaño óptimo posiblemente sea 4 (la cantidad de CPU).

Para obtener más información sobre la configuración del tamaño de colección de la base de datos, consulte **Tamaño de colección de la base de datos e instancias de ejecución**.

- 6. En el campo **Module**, seleccione International Geocode Gran Bretaña.
- 7. En el campo **Type**, seleccione Geocode Address Global.

Si extrajo sus archivos .SPD y los colocó en la carpeta \server\app\dataimport, Spectrum los agrega automáticamente a la carpeta \repository\datastorage. Verá una lista de conjuntos de datos en la pantalla Agregar base de datos.

- 8. Seleccione los conjuntos de datos que desea agregar a la base de datos como un recurso. Utilice el cuadro de texto Filtro para buscar un conjunto de datos cuando tenga una lista larga.
- 9. Guarde la base de datos.
- 10. Si hay alguna sesión de Enterprise Designer abierta, haga clic en el botón Actualizar para ver la nueva etapa.

# <span id="page-5-0"></span>2 - Input

GeocodeAddressGlobal toma una dirección o intersección como datos de entrada. Para obtener el mejor rendimiento y encontrar la mayor cantidad de cruces posibles, las listas de direcciones de entrada deben ser lo más completas posible, sin errores de ortografía ni datos incompletos, y las direcciones deben ajustarse tanto como sea posible a las normas de las autoridades postales. La mayoría de las autoridades postales tienen sitios web con información acerca de las normas de dirección para ese país en particular.

### In this section

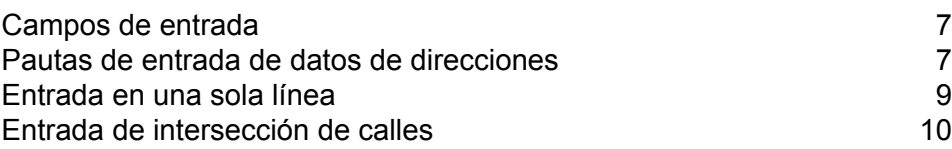

# <span id="page-6-0"></span>Campos de entrada

GeocodeAddressGran Bretaña toma una dirección o una intersección como entrada. En el caso de Gran Bretaña, GeocodeAddressGlobal toma una dirección o intersección como entrada. Para obtener el mejor rendimiento y encontrar la mayor cantidad de cruces posibles, las listas de direcciones de entrada deben ser lo más completas posible, sin errores de ortografía ni datos incompletos, y las direcciones deben ajustarse tanto como sea posible a las normas de las autoridades postales. La mayoría de las autoridades postales tienen sitios web con información acerca de las normas de dirección para ese país en particular.

La siguiente tabla enumera los campos de entrada utilizados para geocodificar ubicaciones en Gran Bretaña.

# <span id="page-6-1"></span>Pautas de entrada de datos de direcciones

Siga estas recomendaciones para asegurarse de que los datos de entrada de las direcciones tengan el mejor formato posible para una óptima geocodificación.

### Pautas de direcciones para Gran Bretaña

El módulo Enterprise Geocoding ofrece varias bases de datos GBR, que incluyen CodePoint, AddressPoint y AddressBase Premium. Las bases de datos AddressPoint y AddressBase Premium son bases de datos de nivel de punto. Comuníquese con su representante de ventas para obtener más información sobre las licencias de estas bases de datos. Sus notas de la versión de base datos del módulo Enterprise Geocoding identifican las fechas de actualización de la base de datos actual.

Siga estas recomendaciones para asegurarse de que los datos de entrada de las direcciones tengan el mejor formato posible para una óptima geocodificación. Para obtener información adicional sobre las direcciones de Gran Bretaña, consulte el sitio web de Royal Mail: **<http://www.royalmail.com/>**.

- **Direcciones de calles**: si proporciona una dirección de calle, ya sea una ciudad o estado, o un código postal, puede realizar una codificación geográfica de una dirección. El codificador geográfico puede cruzar su registro completo de direcciones contra su completa base de datos de geocodificación. Los errores ortográficos leves en las direcciones de calles son corregidos en los candidatos devueltos.
- **Números de casillas postales**: puede ingresar entradas de casillas postales en la AddressLine1, en el siguiente formato: [Casilla postal] [número]. El número por lo general va desde un único

dígito a un máximo de seis dígitos. Los formatos aceptables para Casilla postal incluyen los siguientes. Estos formatos no distinguen entre mayúsculas y minúsculas.

- PO BOX
- Casilla BOX
- P.O.BOX
- PO.BOX
- POST BOX
- Número de CASILLA POSTAL
- Nº de CASILLA POSTAL
- CASILLA POSTAL
- CASILLA DE CORREO
- POBOX
- POB
- POSTBOX
- $\cdot$  PROX
- PBOX
- P BOX
- BOX
- **Localidad**: las direcciones del Reino Unido pueden contener dos localidades: localidad dependiente y localidad doble dependiente, pudiendo ingresarse ambas en el campo de entrada **Localidad**:
	- **Localidad dependiente**: distingue una dirección cuando hay vías públicas con idéntica denominación al interior de la misma ciudad postal. Por ejemplo, **Winford**, Bristol.
	- **Localidad doble dependiente**: distingue direcciones entre vías públicas con denominación idéntica o similar al interior de la misma localidad. Esto puede ser en general un parque de diversiones, un parque estatal o un aeropuerto. Por ejemplo, Brunel Way, **Cranford Estate**, Millbrook, Southampton.

Un alias de localidad no forma parte de la dirección postal, pero puede usarse para ayudar a buscar direcciones en las que el código postal se desconoce. Por ejemplo, Rycote Lane, **Rycote**.

- **Código Postal**: si introduce el código postal en el campo de entrada **LastLine**, puede utilizar el código postal completo o sólo el distrito postal en la medida en que la información de calle o información postal está presente. Si ingresa el código postal en el campo de entrada **PostalCode**, debe usar el código postal completo. Proporcionar a la ciudad y código postal puede producir mejores resultados. El codificador geográfico corrige la información de código postal y añade códigos postales si su entrada aún no los incluye.
- **Direcciones de Irlanda del Norte**: las bases de datos AddressPoint, CodePoint, AddressBase Plus y AddressBase Premium incluyen los mismos datos de Irlanda del Norte, que corresponden de manera exacta con el nivel de centroide del código postal. Las bases de datos AddressPoint, AddressBase Plus y AddressBase Premium se complementan con los datos de código postal de Irlanda del Norte desde la fuente Royal Mail. La precisión de estos datos correspondientes a Irlanda del Norte se limita a centroides de código postal (código de resultados S3). Ese es el nivel más alto de precisión de geocodificación disponible para direcciones en Irlanda del Norte, incluso

con las fuentes de bases de datos de puntos AddressPoint, AddressBase Plus y AddressBase Premium.

## <span id="page-8-0"></span>Entrada en una sola línea

En lugar de ingresar cada elemento de dirección en campos separados, usted puede ingresar la dirección entera en el campo de entrada AddressLine1.

Para todos los países (excepto Japón), puede ingresar las direcciones en uno o más de estos formatos de una sola línea.

**Nota:** Es posible que no todos los formatos puedan funcionar en todos los países.

StreetAddress;PostalCode;City

StreetAddress;City;PostalCode

StreetAddress;City

StreetAddress;City;StateProvince;PostalCode

StreetAddress;Locality

StreetAddress;County;City

PostalCode; StreetAddress

PostalCode;StreetAddress;City

City;PostalCode;StreetAddress

Donde:

- *StreetAddress* puede ser el número de casa y el nombre de la calle en cualquier orden (con el tipo de calle inmediatamente antes o después del nombre de calle).
- *Ciudad* es la ciudad.
- *Locality* es el nombre de la localidad.
- *PostalCode* es el código postal completo. En el caso de Brasil,

**Nota:** No todos estos elementos de dirección se utilizan en cada país.

Otros formatos de una sola línea también podrían ser aceptables para muchos países.

La exactitud de comparación que se obtiene con los datos ingresados en una sola línea es comparable al nivel alcanzado al ingresar una dirección estructurada. El rendimiento de las direcciones de entrada con una sola línea puede ser levemente más lento al de las direcciones estructuradas.

Para obtener los mejores resultados, utilice delimitadores (coma, punto y coma o dos puntos) entre cada elemento de la dirección. Por ejemplo:

Flat 69 Victoria Street, Windsor, SL4 1EH

Si la dirección de entrada no tiene delimitadores, los espacios se reconocen como separadores y las reglas internas de análisis identifican los elementos de la dirección. En el ejemplo anterior, la dirección de todas formas puede geocodificarse correctamente incluso si faltan algunos o todos los delimitadores en la entrada.

**Nota:** Las direcciones de una sola línea no delimitadas o parcialmente delimitadas pueden demorar más en geocodificarse, además de la posibilidad de que no generen los mismos resultados que la entrada en una sola línea con delimitadores. Esto es especialmente válido en el caso de las direcciones con nombres de calles o ciudades formados por varias palabras. Para optimizar la geocodificación de datos en una sola línea, utilice delimitadores entre los elementos de la dirección (sobre todo entre el nombre de la calle y la ciudad).

La puntuación no se tiene en cuenta a los fines de la geocodificación.

#### *Pautas de entrada de datos en una sola línea*

- En el caso de Gran Bretaña, la entrada en una sola línea/línea única es compatible con los conjuntos de datos Codepoint (CP) y AddressPoint (AP). La línea única no se admite en los conjuntos de datos de calles (código fuente TomTom).
- Por lo general la puntuación no se toma en cuenta, sin embargo, usted podría mejorar los resultados y el rendimiento por medio de separadores (comas, punto y coma, etc.) entre los diferentes elementos de la dirección.
- El país no es obligatorio. El geocodificador de cada país parte de la premisa de que la dirección corresponde a ese país.
- <span id="page-9-0"></span>• Si se encuentra disponible, también se devuelve la información de la empresa (nombre del lugar, nombre del edificio o edificio gubernamental).

## Entrada de intersección de calles

Si ingresa una intersección de calles, el geocodificador brindará las coordenadas de la intersección.

**Nota:** La geocodificación de intersección es compatible con la base de datos de calles del Reino Unido (GBR). El conjunto de datos de calles (TomTom) se incluye en el paquete y tiene una licencia como un paquete aparte. La geocodificación de intersección **no** está disponible con las bases de datos CodePoint o AddressPoint del RU. Codepoint (CP) se incluye con el paquete de EMEA y AddressPoint (AP) se incluye en el paquete y tiene una licencia como un paquete aparte.

Para ingresar una intersección, especifique dos nombres de calles separados por el carácter "&&" (doble) en el campo AddressLine1. En algunos países, la palabra Y también puede utilizarse para delimitar intersecciones. El delimitador && puede utilizarse para todos los países. Por ejemplo:

High Street && Winchester Road Ciudad: Southampton

> **Nota:** El carácter (&&) siempre puede utilizarse como un separador de intersección de calles. En algunos países, puede utilizar otros símbolos o palabras para delimitar intersecciones de calles.

Todos los criterios de cruce cercano se aplican para la geocodificación de intersección como en cualquier otro tipo de geocodificación de nivel de calle.

# <span id="page-11-0"></span>3 - Opciones

Geocode Address Global incluye geocodificación, coincidencias y opciones de datos.

In this section

Opciones de [comparación](#page-12-0) de 13 [Opciones](#page-18-0) de datos 19

# <span id="page-12-0"></span>Opciones de comparación

Las opciones de comparación le permiten definir restricciones de cruce, opciones de retroceso o recuperación y múltiples valores de configuración de cruce para que la comparación sea tan estricta o relajada como se requiera. Los cruces más estrictos de comparación requieren un cruce exacto (cruce exacto) con el número de casa, el nombre de la calle y el código postal, sin retroceso a los centroides de código postal. El geocodificador busca un cruce exacto con una dirección física (de calle) dentro del código postal de la dirección de entrada. Si las condiciones se relajan, se amplía el área de búsqueda de un cruce. Por ejemplo, si se utiliza el modo relajado en el código postal, el geocodificador busca candidatos por fuera del código postal pero dentro de la ciudad correspondiente a la dirección de entrada.

**Nota:** A medida que el módulo de EGM traspasa sus tareas administrativas a Management Console basada en web, es posible que las etiquetas de las opciones usen una redacción diferente a la que se puede ver en Enterprise Designer. Pero no hay diferencias en el comportamiento.

![](_page_12_Picture_689.jpeg)

#### **Tabla 1: predeterminadas para Gran Bretaña**

![](_page_13_Picture_906.jpeg)

![](_page_14_Picture_847.jpeg)

![](_page_15_Picture_714.jpeg)

![](_page_16_Picture_699.jpeg)

![](_page_17_Picture_741.jpeg)

Es recomendable utilizar una estrategia equilibrada entre el índice de cruce y la precisión geográfica: lo ideal es geocodificar la mayor cantidad de registros de forma automática, pero a la vez minimizar la cantidad de cruces de menor precisión (falsos positivos). Por ejemplo, pueden ocurrir falsos positivos si el geocodificador:

- Encuentra una calle con un nombre similar al de la calle de entrada.
- Encuentra la misma calle en otra ciudad (si no se requiere cruce de código postal).
- Encuentra la calle pero con un número de casa diferente (si no se requiere el número de casa)

Con la siguiente configuración se puede lograr un buen equilibrio entre el índice de cruce y la precisión:

- **CloseMatchesOnly**:especifique "Y".
- **MustMatchHouseNumber**: especifique "Y".
- **MustMatchStreet**: especifique "Y".
- **FallbackToPostal**: especifique "N".

# <span id="page-18-0"></span>Opciones de datos

La ficha Datos le permite especificar las bases de datos a utilizar en la geocodificación. Las bases de datos contienen los datos de dirección y código geográfico necesarios para determinar el código geográfico de una dirección dada. Hay dos tipos de bases de datos: bases de datos estándar y bases de datos personalizadas. Las bases de datos estándar son las suministradas por Pitney Bowes, que toman como base los datos de dirección códigos geográficos proporcionados por las autoridades postales y los proveedores de datos geográficos. Las bases de datos personalizadas son bases de datos creadas por el usuario para mejorar o expandir las bases de datos estándar de acuerdo con necesidades específicas.

La siguiente tabla muestra las opciones disponibles para especificar las bases de datos que se utilizarán y el orden de búsqueda en las bases de datos.

#### **Tabla 2: de datos predeterminadas para Gran Bretaña**

Para obtener más **Descripción** información sobre los tipos de parámetros, consulte .

Database

Especifica la base de datos que se utilizará para la geocodificación. Solo están disponibles las bases de datos que se han definido en Management Console.

Para obtener más **Descripción** información sobre los tipos de parámetros, consulte .

![](_page_19_Picture_608.jpeg)

Para obtener más **Descripción** información sobre los tipos de parámetros, consulte .

![](_page_20_Picture_504.jpeg)

# <span id="page-21-0"></span>4 - Salida

El geocodificador devuelve datos de latitud y longitud, dirección estandarizada e indicadores de resultado. Los indicadores de resultado describen la eficacia con la que el geocodificador cruzó la dirección de entrada con una dirección conocida y le asignó una ubicación, además de describir el estado general de un intento de cruce. La información se devuelve en mayúscula.

Si utiliza la API, los datos de salida se devuelven en la clase DataTable. Para obtener más información, consulte la Guía de API de Spectrum™ Technology Platform.

### In this section

![](_page_21_Picture_272.jpeg)

# <span id="page-22-0"></span>Datos de salida de dirección

La dirección puede ser idéntica a la dirección de entrada si esta dirección se proporcionó en forma precisa, o bien puede ser una versión estandarizada de la dirección de entrada o la dirección de un candidato si se encuentran múltiples cruces.

Los campos de salida de Gran Bretaña ahora utilizan mayúsculas, a partir de la actualización de datos del primer trimestre de 2016.

**Nota:** El Reino Unido tiene varios campos de salida únicos. Consulte **[Salida](#page-31-1) del Reino [Unido](#page-31-1)** en la página 32 para obtener información detallada.

**Nota:** Los campos de salida de Gran Bretaña han cambiado al uso de mayúsculas, a partir de la actualización de datos del primer trimestre de 2016.

![](_page_22_Picture_436.jpeg)

#### **Tabla 3: Datos de salida para Gran Bretaña**

![](_page_23_Picture_585.jpeg)

![](_page_24_Picture_385.jpeg)

![](_page_25_Picture_558.jpeg)

![](_page_26_Picture_121.jpeg)

Elemento de respuesta Descripción

Intervalos

![](_page_28_Picture_690.jpeg)

existen en el segmento

un segmento de calle. es en la cuadra 5400 npares o pares dentro de un puede no por ejemplo un

s secundarios:

![](_page_28_Picture_691.jpeg)

**-1**

No se sabe si el rango contiene números de

direcciones pares o impares.

![](_page_29_Picture_514.jpeg)

![](_page_30_Picture_481.jpeg)

# <span id="page-30-0"></span>Datos de salida de código geográfico

#### **Tabla 4: Datos de salida de código geográfico para Gran Bretaña**

![](_page_30_Picture_482.jpeg)

![](_page_31_Picture_448.jpeg)

# <span id="page-31-0"></span>Datos de salida específicos de un país

<span id="page-31-1"></span>Los siguientes temas hacen referencia a los datos de salida que son exclusivos de determinados países.

### Salida del Reino Unido

La siguiente tabla muestra los campos de salida específicos para el Reino Unido.

#### **Tabla 5: Salida del Reino Unido**

Descripción

![](_page_31_Picture_449.jpeg)

### Descripción

![](_page_32_Picture_634.jpeg)

#### Descripción

![](_page_33_Picture_504.jpeg)

# <span id="page-33-0"></span>Códigos de resultado

Los códigos de resultado contienen información acerca del resultado exitoso o fallido del intento de geocodificación, además de información sobre la precisión del código geográfico.

**Nota:** A medida que el módulo de EGM traspasa sus tareas administrativas a Management Console basada en web, es posible que las etiquetas de las opciones usen una redacción diferente a la que se puede ver en Enterprise Designer. Pero no hay diferencias en el comportamiento.

![](_page_33_Picture_505.jpeg)

#### **Tabla 6: Datos de salida del código de resultado para Gran Bretaña**

![](_page_34_Picture_584.jpeg)

### Elemento de respuesta Descripción

![](_page_35_Picture_572.jpeg)

![](_page_36_Picture_622.jpeg)

# <span id="page-36-0"></span>Códigos de resultado para geocodificación internacional

Los candidatos que devuelven los geocodificadores Spectrum arrojan otra clase de códigos de retorno, que se denominan Códigos de resultado de geocodificación internacional. Cada cruce intentado devuelve un código de resultado en el campo de salida Geocoder.MatchCode.

### Códigos de resultado de calle (códigos S) de geocodificación internacional

Los candidatos geocodificados a nivel de calle devuelven un código de resultado que comienza con la letra S. El segundo carácter del código indica la precisión de posición del punto resultante del registro geocodificado.

![](_page_36_Picture_623.jpeg)

![](_page_36_Picture_624.jpeg)

![](_page_37_Picture_898.jpeg)

### <span id="page-37-0"></span>Interpretación de los códigos de resultado S

Para los códigos de resultado internacional S (calle geocodificada), hay ocho caracteres adicionales que describen el grado de coincidencia entre la dirección y una dirección de la base de datos. Los caracteres aparecen en el orden indicado en la siguiente tabla. Los elementos de la dirección sin coincidencias están representados por medio de un guión.

Por ejemplo, el código de resultado S5--N-SCZA representa un cruce cercano único en el que coinciden el nombre de la calle, el sufijo de la calle, el municipio y el código postal. Los guiones indican que no hubo coincidencia en el número de casa, el prefijo de la calle o el tipo de vía pública. El cruce proviene de la base de datos de direcciones de rango de calles (Street Range Address). Este registro se geocodifica en la posición de dirección de calle del candidato cruzado.

![](_page_37_Picture_899.jpeg)

#### Salida

![](_page_38_Picture_426.jpeg)

### Códigos de resultado de geocodificación postal internacional (Códigos Z)

Las coincidencias de la categoría Z indican que se produjo una coincidencia a nivel de código postal. Se devuelve una coincidencia de código postal en cualquiera de estos casos:

- Se especificó que debían cruzarse los centroides de código postal. El punto resultante se encuentra ubicado en el centroide de código postal con los siguientes niveles de precisión posibles.
- No hay un cruce cercano a nivel de calle y se especificó el retroceso al centroide de código postal.

![](_page_39_Picture_610.jpeg)

**Tabla 8: Códigos de resultado postal (Z)**

Los candidatos geocodificados a nivel postal arrojan un código de resultado que comienza con la letra Z. Gran Bretaña puede generar un código de resultado Z1. Con frecuencia, los geocodificadores específicos de cada país pueden generar resultados de código postal más precisos (con códigos de resultado Z2 o Z3).

Si el candidato postal proviene de un diccionario de usuarios, se anexa la letra U al resultado. Por ejemplo, Z1U indica una coincidencia de centroide postal con un diccionario de usuarios personalizado.

### Códigos de resultado de geocodificación geográfica Internacional (Códigos G)

Los candidatos geocodificados del nivel geográfico devuelven un código de resultado que comienza con la letra G. Los números después de G, en el código de resultado, proporcionan información más detallada sobre la precisión del candidato.

![](_page_39_Picture_611.jpeg)

![](_page_39_Picture_612.jpeg)

![](_page_40_Picture_540.jpeg)

Si el candidato geográfico proviene de un diccionario de usuarios, se anexa la letra U al código de resultado. Por ejemplo, G4U indica una coincidencia de centroide de localidad con un diccionario de usuarios personalizado.

### <span id="page-40-0"></span>Códigos (códigos R) de geocodificación inversa

Los cruces de la categoría R indican que el registro se cruzó mediante la geocodificación inversa. Los siguientes dos caracteres del código de resultado R indican el tipo de cruce encontrado. Los resultados de código geográfico R incluyen una letra adicional para indicar el diccionario desde el que se realizó el cruce.

Ejemplo de códigos de geocodificación inversa:

#### **Tabla 10: Códigos de resultado (códigos R) de geocodificación inversa**

![](_page_40_Picture_541.jpeg)

Si el candidato de geocodificación inversa proviene de un diccionario de usuarios, se anexa la letra U al resultado. Por ejemplo, RS8U indica una coincidencia de geocodificación inversa de nivel de punto/parcela con un diccionario de usuarios personalizado.

### Códigos de no coincidencia

Los siguientes códigos de resultado indican que no hubo coincidencia:

- **N**: sin cruce cercano.
- **NX**: sin cruce cercano para intersecciones de calles.
- **N**D: no fue posible encontrar la base de datos de geocodificación para el código postal o la municipalidad, el estado o la provincia.Spectrum™ Technology Platform

# <span id="page-42-0"></span>5 - ReverseGeocodeAddressGlobal

ReverseGeocodeAddressGlobal determina la dirección de un punto de latitud/longitud dado. ReverseGeocodeAddressGlobal puede determinar direcciones en muchos países. Los países disponibles dependen de las bases de datos de países que usted haya instalado. Por ejemplo, si instaló bases de datos para Canadá, Italia y Australia,

ReverseGeocodeAddressGlobal podrá geocodificar las direcciones correspondientes a esos países en una sola etapa.

**Nota:** ReverseGeocodeAddressGlobal no admite direcciones de Estados Unidos Para geocodificar direcciones de Estados Unidos, debe utilizar ReverseGeocodeUSLocation. Esto realiza una geocodificación inversa específicamente para direcciones de Estados Unidos.

Para Gran Bretaña (GBR), la geocodificación inversa está disponible solo con los conjuntos de datos de calles. La geocodificación inversa GBR **no** está disponible con los conjunto de datos CodePoint o AddressPoint.

Para poder trabajar con ReverseGeocodeAddressGlobal, debe definir un recurso de base de datos global que contenga una base de datos para uno o más países. Después de crear el recurso de base de datos, ReverseGeocodeAddressGlobal estará disponible.

### In this section

![](_page_42_Picture_365.jpeg)

# <span id="page-43-0"></span>Input

ReverseGeocodeAddressGlobal toma los datos de longitud y latitud como datos de entrada.

Para GRC, RUS y JPN, la configuración regional del usuario determina el idioma de los candidatos devueltos para geocodificación inversa. Puede ser griego, ruso o japonés para GRC, RUS y JPN respectivamente. La configuración regional predeterminada es inglés.

#### **Tabla 11: Datos de entrada de ReverseGeocodeGlobal**

![](_page_43_Picture_313.jpeg)

# <span id="page-44-0"></span>Opciones

## Opciones de geocodificación

### **Tabla 12: de geocodificación predeterminadas para Gran Bretaña**

![](_page_44_Picture_270.jpeg)

### Opciones de comparación

#### **Tabla 13: predeterminadas para Gran Bretaña**

![](_page_45_Picture_625.jpeg)

### Opciones de datos

La ficha Datos le permite especificar las bases de datos a utilizar en la geocodificación inversa. Las bases de datos contienen los datos de dirección y código geográfico necesarios para determinar la dirección que corresponde a un punto dado. La siguiente tabla muestra las opciones disponibles para especificar el orden de búsqueda en las bases de datos.

#### **Tabla 14: de datos predeterminadas para Gran Bretaña**

Para obtener más información sobre Descripción los tipos de parámetros, consulte .

![](_page_46_Picture_613.jpeg)

# <span id="page-46-0"></span>Salida

#### **Tabla 15: Campos de salida de Reverse Geocode Address Global**

![](_page_46_Picture_614.jpeg)

![](_page_47_Picture_390.jpeg)

![](_page_48_Picture_553.jpeg)

![](_page_49_Picture_439.jpeg)

![](_page_50_Picture_131.jpeg)

# **Notices**

© 2017 Pitney Bowes Software Inc. Todos los derechos reservados. MapInfo y Group 1 Software son marcas comerciales de Pitney Bowes Software Inc. El resto de marcas comerciales son propiedad de sus respectivos propietarios.

#### *Avisos de USPS®*

Pitney Bowes Inc. posee una licencia no exclusiva para publicar y vender bases de datos ZIP +  $4^\circ$ en medios magnéticos y ópticos. Las siguientes marcas comerciales son propiedad del Servicio Postal de los Estados Unidos: CASS, CASS Certified, DPV, eLOT, FASTforward, First-Class Mail, Intelligent Mail, LACS<sup>Link</sup>, NCOA<sup>Link</sup>, PAVE, PLANET Code, Postal Service, POSTNET, Post Office, RDI, Suite<sup>Link</sup>, United States Postal Service, Standard Mail, United States Post Office, USPS, ZIP Code, y ZIP + 4. Esta lista no es exhaustiva de todas las marcas comerciales que pertenecen al servicio postal.

Pitney Bowes Inc. es titular de una licencia no exclusiva de USPS® para el procesamiento NCOA $^\mathsf{Link}$ ®.

Los precios de los productos, las opciones y los servicios del software de Pitney Bowes no los establece, controla ni aprueba USPS® o el gobierno de Estados Unidos. Al utilizar los datos RDI<sup>™</sup> para determinar los costos del envío de paquetes, la decisión comercial sobre qué empresa de entrega de paquetes se va a usar, no la toma USPS® ni el gobierno de Estados Unidos.

#### *Proveedor de datos y avisos relacionados*

Los productos de datos que se incluyen en este medio y que se usan en las aplicaciones del software de Pitney Bowes Software, están protegidas mediante distintas marcas comerciales, además de un o más de los siguientes derechos de autor:

© Derechos de autor, Servicio Postal de los Estados Unidos. Todos los derechos reservados.

© 2014 TomTom. Todos los derechos reservados. TomTom y el logotipo de TomTom son marcas comerciales registradas de TomTom N.V.

 $@$  2016 HFRF

Fuente: INEGI (Instituto Nacional de Estadística y Geografía)

Basado en los datos electrónicos de © National Land Survey Sweden.

© Derechos de autor Oficina del Censo de los Estados Unidos

© Derechos de autor Nova Marketing Group, Inc.

Algunas partes de este programa tienen © Derechos de autor 1993-2007 de Nova Marketing Group Inc. Todos los derechos reservados

© Copyright Second Decimal, LLC

© Derechos de autor Servicio de correo de Canadá

Este CD-ROM contiene datos de una compilación cuyos derechos de autor son propiedad del servicio de correo de Canadá.

© 2007 Claritas, Inc.

El conjunto de datos Geocode Address World contiene datos con licencia de GeoNames Project (**[www.geonames.org](http://www.geonames.org)**) suministrados en virtud de la licencia de atribución de Creative Commons (la "Licencia de atribución") que se encuentra en

**<http://creativecommons.org/licenses/by/3.0/legalcode>**. El uso de los datos de GeoNames (según se describe en el manual de usuario de Spectrum™ Technology Platform) se rige por los términos de la Licencia de atribución. Todo conflicto entre el acuerdo establecido con Pitney Bowes Software, Inc. y la Licencia de atribución se resolverá a favor de la Licencia de atribución exclusivamente en cuanto a lo relacionado con el uso de los datos de GeoNames.

![](_page_54_Picture_0.jpeg)

3001 Summer Street Stamford CT 06926-0700 USA

www.pitneybowes.com

© 2017 Pitney Bowes Software Inc. All rights reserved